# **Lab – Password Cracking**

# **Objectives**

Use a password cracking tool to recover a user's password.

# **Background / Scenario**

There are four user accounts, Alice, Bob, Eve, and Eric, on a Linux system. You will recover these passwords using John the Ripper, an open source password cracking tool.

# **Required Resources**

• PC with Ubuntu 16.04 Desktop LTS installed in a VirtualBox or VMware virtual machine.

## **Step 1: Open a terminal window in Ubuntu.**

a. Log in to Ubuntu using the following credentials:

#### User: **cisco**

Password: **password**

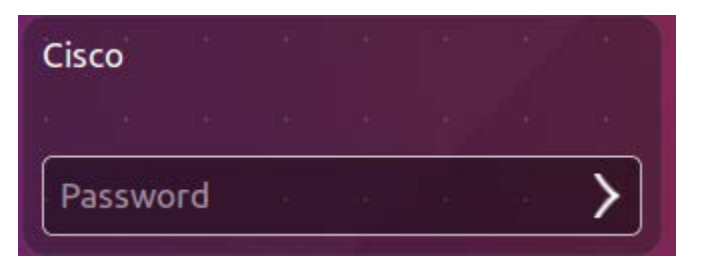

b. Click on the terminal icon to open terminal.

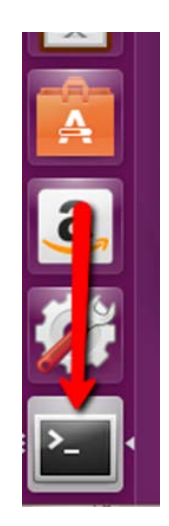

### **Step 2: Run John the Ripper.**

a. At the command prompt, enter the following command to change to the directory where John the Ripper is located:

cisco@ubuntu:~\$ **cd ~/Downloads/john-1.8.0/run**

b. At the command prompt, enter the following command :

```
cisco@ubuntu:~/Downloads/john-1.8.0/run$ sudo ./unshadow /etc/passwd 
/etc/shadow > mypasswd
```
cisco@ubuntu:~/Downloads/john-1.8.0/run\$ sudo ./unshadow /etc/passwd /etc/shadow > mypasswd

This command will combine the /etc/passwd file where user accounts are stored, with the /etc/shadow file where user passwords are stored, into a new file called "mypasswd".

#### **Step 3: Recover Passwords.**

a. Type the following command in terminal:

cisco@ubuntu:~/Downloads/john-1.8.0/run\$ **./john --show mypasswd**

cisco@ubuntu:~/Downloads/john-1.8.0/run\$ ./john --show mypasswd 0 password hashes cracked. 5 left

As shown above, there are no cracked passwords at this point.

b. At the command prompt, enter the following command:

cisco@ubuntu:~/Downloads/john-1.8.0/run\$ **./john --wordlist=password.lst - rules mypasswd --format=crypt**

tisco@ubuntu:~/Downloads/john-1.8.0/run\$ ./john --wordlist=password.lst --rules mypasswd --format=crypt

The program, John the Ripper, uses a predefined dictionary called **password.lst** with a standard set of predefined "rules" for handling the dictionary and retrieves all password hashes of both md5crypt and crypt type.

The results below display the passwords for each account.

```
Loaded 8 password hashes with 8 different salts (crypt, generic crypt(3) [?/64])
Press 'q' or Ctrl-C to abort, almost any other key for status
password1
                 (Eric)
12345
                 (Bob)123456
                 (Alice)
password
                 (cisco)
password
                 (Eve)
5q 0:00:20:50 100% 0.003998q/s 125.4p/s 376.6c/s 376.6C/s Tnting..Sssing
Use the "--show" option to display all of the cracked passwords reliably
Session completed
```
c. At the command prompt, enter the following command:

cisco@ubuntu:~/Downloads/john-1.8.0/run\$ **./john --show mypasswd**

cisco@ubuntu:~/Downloads/john-1.8.0/run\$ ./john --show mypasswd cisco:password:1000:1000:Cisco,,,:/home/cisco:/bin/bash<br>Alice:123456:1001:1001::/home/Alice: Bob:12345:1002:1002::/home/Bob: Eve:password:1003:1003::/home/Eve:  $Eric:password1:1004:1004::/home/Eric:$ 5 password hashes cracked, 3 left cisco@ubuntu:~/Downloads/john-1.8.0/run\$

How many passwords were cracked?

# **References**

John the Ripper:<http://www.openwall.com/john/>